## - INSTRUKCJA -

## Jak należy złożyć wniosek dla osób z niepełnosprawnością po przez platformę Wirtualnej Uczelni.

- 1. Zaloguj się do wirtualnej uczelni wpisując swój login i hasło.
- 2. Kliknij "Stypendia".

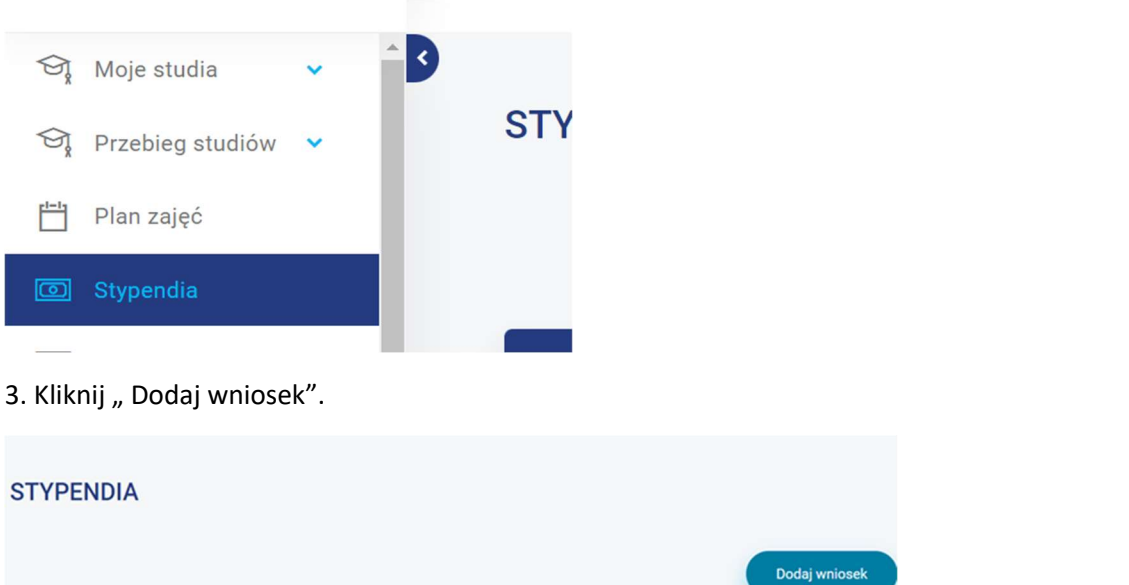

4. Wybierz rodzaj pomocy materialnej.

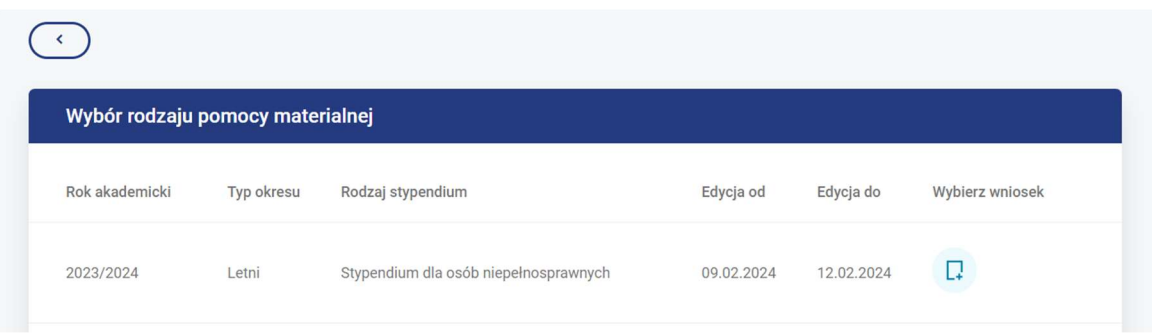

5. Kliknij na ikonkę.

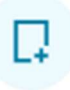

- 6. Dokładne zapoznanie się z wnioskiem, jego kompleksowe wypełnienie, zapisanie wniosku.
- 7. Do wniosku należy dołączyć:
	- wypełnione "oświadczenie o studiach" które, znajduję się w załącznikach do wniosku (oświadczenie udostępnione będzie gdy klikniesz zapisz dane wniosku),
	- aktualne orzeczenie o stopniu niepełnosprawności wydane przez Polski organ.
- 8. Wniosek oraz załączniki pobierz na dysk, podpisz elektronicznie wykorzystując podpis zaufany następnie załącz podpisane dokumenty do wniosku - Podpis zaufany